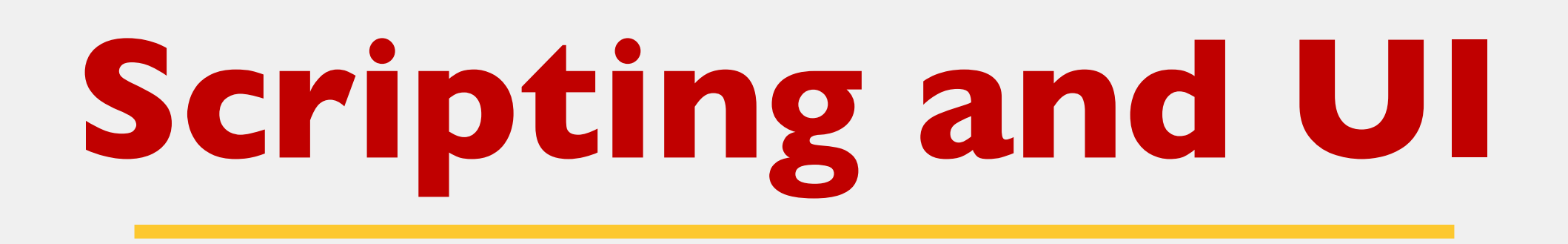

### Jack Miller and Mitchell Talyat

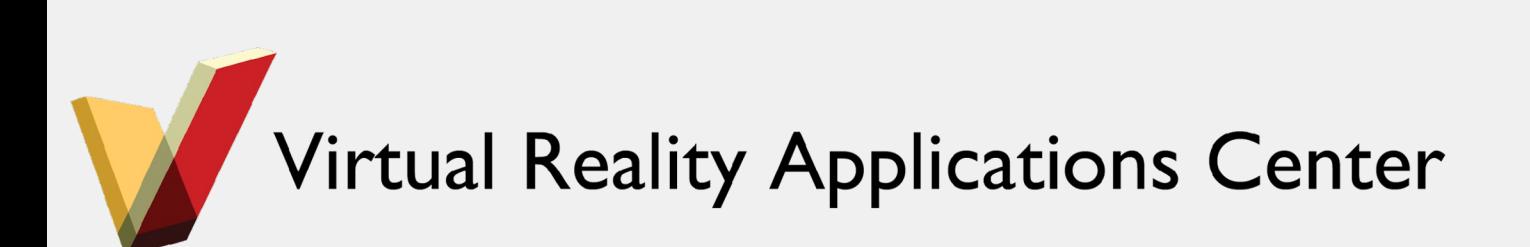

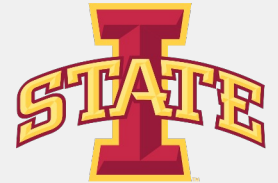

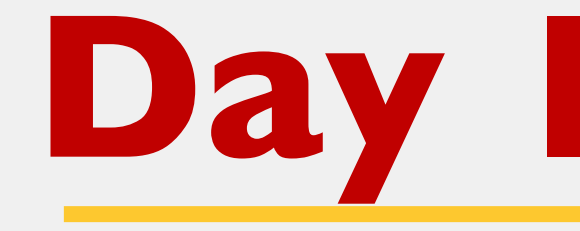

- Game Engines
- Unity Interface
- Cameras, Lights, and Objects
- Scripting in C#

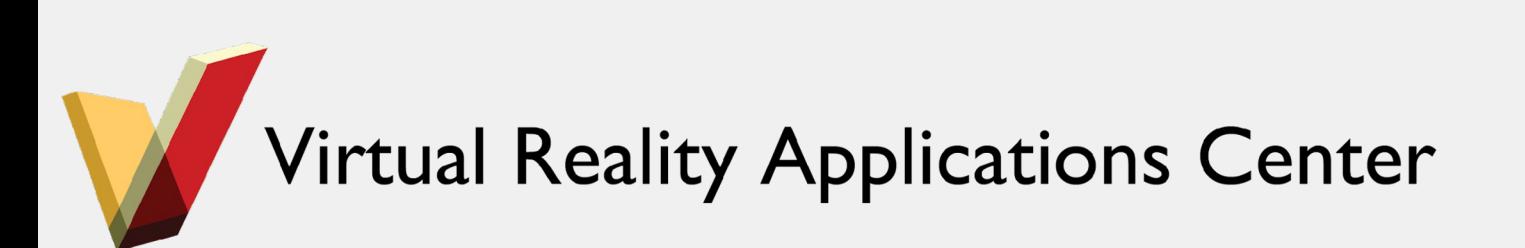

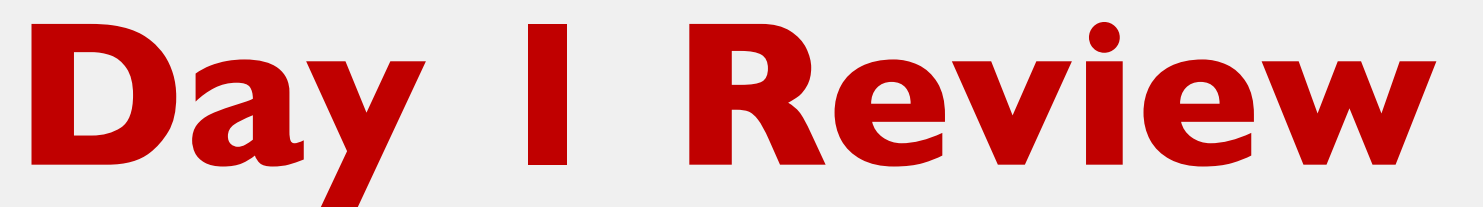

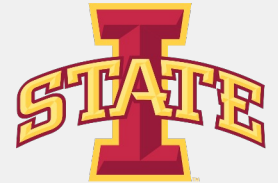

## **Enabling and Disabling Components**

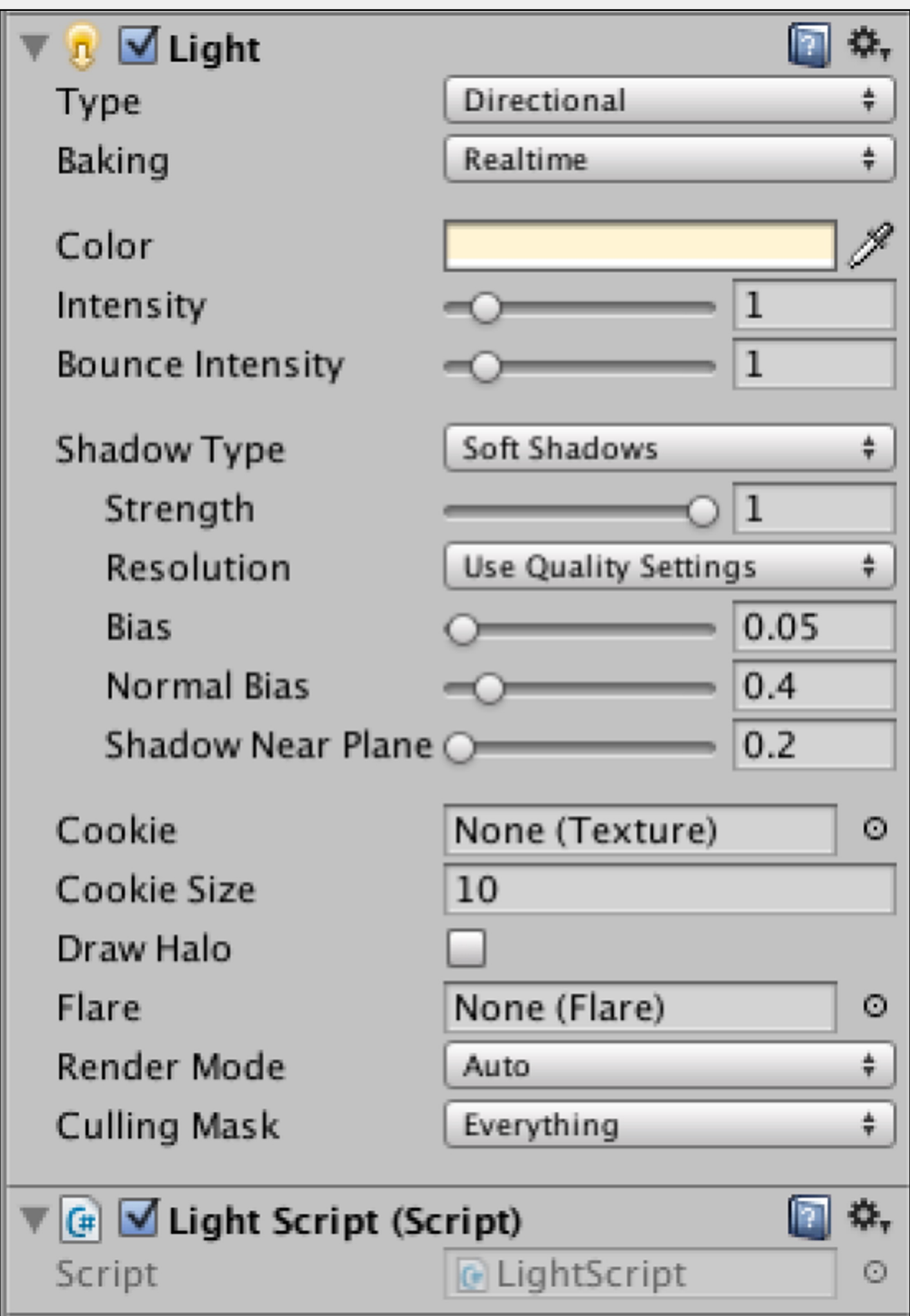

Virtual Reality Applications Center

```
1 using UnityEngine;
 2 using System. Collections;
 3
 4 public class LightScript : MonoBehaviour {
 5
       private Light myLight;
 6
       // Use this for initialization
 7
       void Start () \{8
            myLight = GetComponent < Light > ();
 9
10
       \mathcal{F}11
12
       // Update is called once per frame
13
       void Update () {
14
            if(Input.GetKeyUp(KeyCode.Space))
15
\frac{16}{17}myLight.enabled = !myLight.enabled;
18
       \mathcal{F}19 \}
```
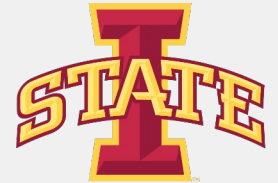

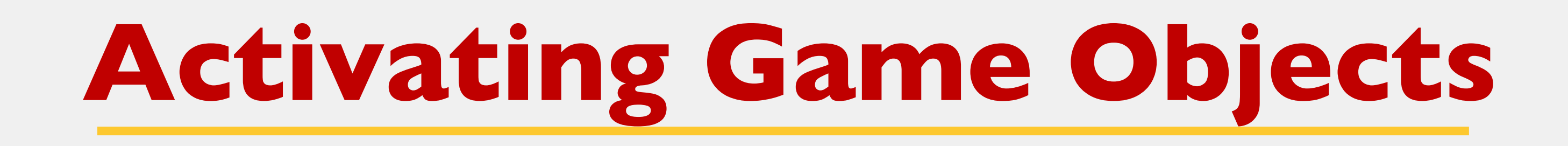

- Making a GameObject inactive will disable every component and turn off any attached renderers, colliders, rigid bodies, scripts, etc...
- Any scripts that you have attached to the GameObject will no longer have Update() called

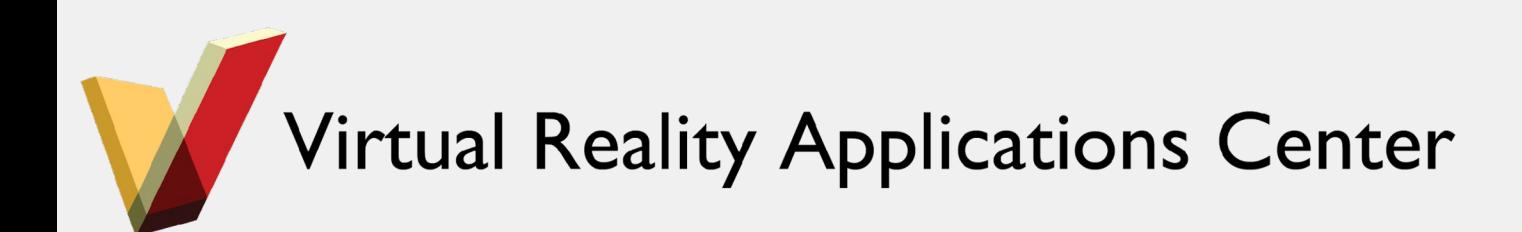

```
1 using UnityEngine;
 2 using System. Collections;
 3
 4 public class CubeScript : MonoBehaviour {
 5
       // Use this for initialization
 6
       void Start () {
 8
 9
10
11
       // Update is called once per frame
12void Update () {
13
           if(Input.GetKeyUp(KeyCode.Space))
14
15
               gameObject.SetActive (!gameObject.activeSelf);
\overline{16}1718 \}
```
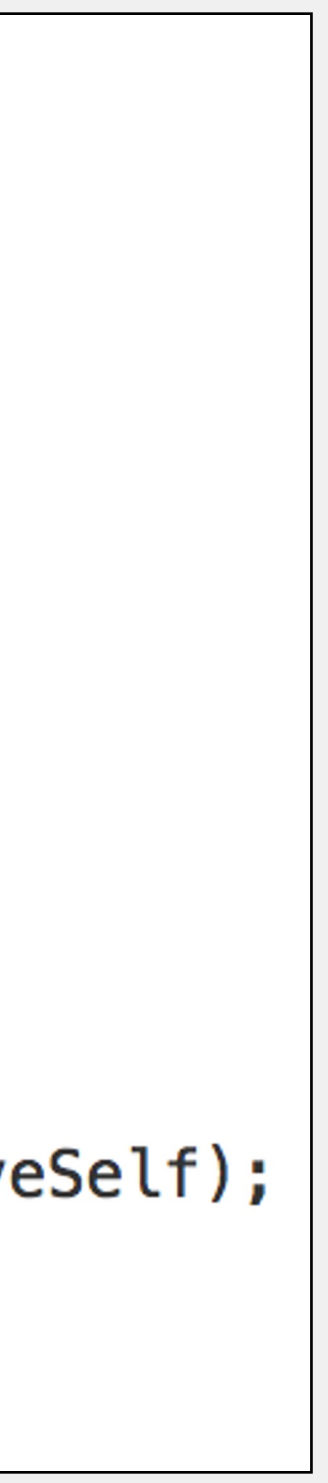

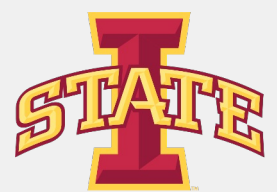

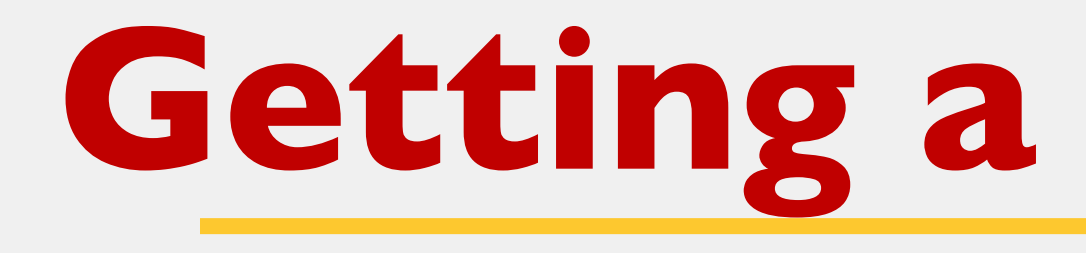

### **Getting a Component**

- GetComponent<Type>()
- Allows you access to any Component in the object
- You can access Parent and Children too

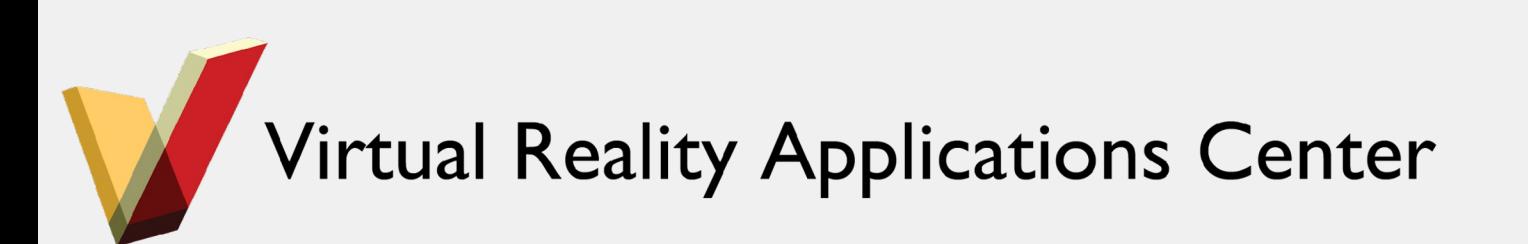

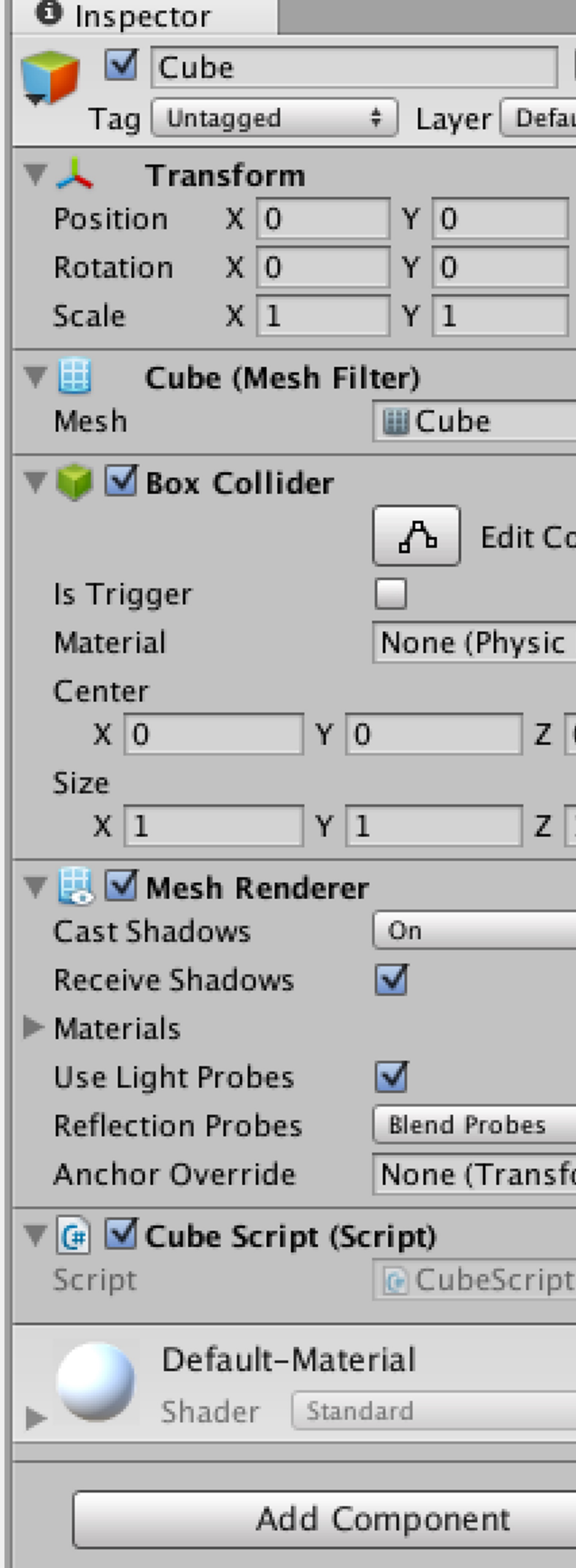

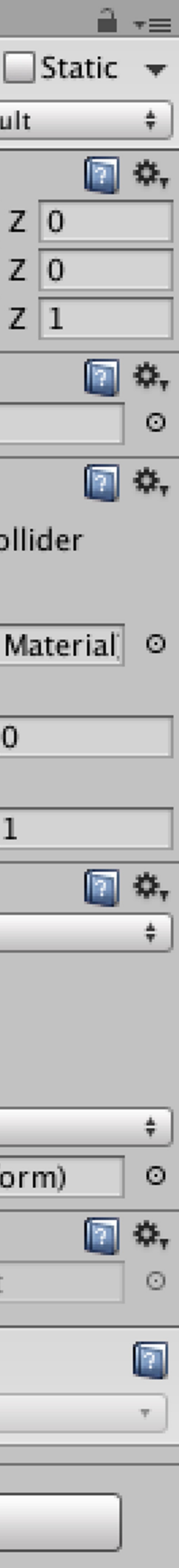

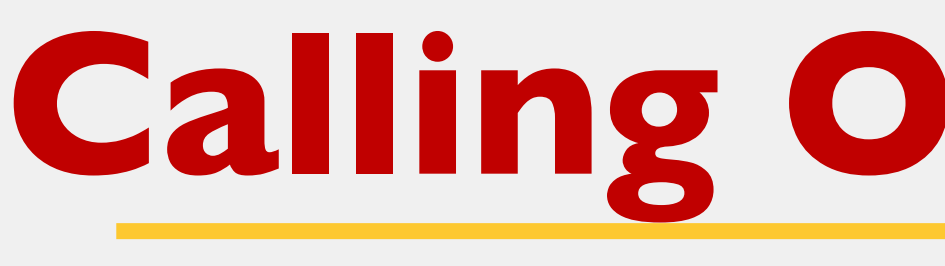

• Scripts are GameComponents, so you can use

```
reference to other scripts<br>1 using UnityEngine;
 2 using System. Collections;
 3
   public class KeyboardInput : MonoBehaviour {
 4
 5
 6
       private AnimationScript animationScript;
 7
 8
       // Use this for initialization
9
       void Start () \{animationScript = GetComponent < AnimalianString();
10
       \mathbf{F}11
12
13
      // Update is called once per frame
14
       void Update () {
15
           if(Input.GetKeyUp(KeyCode.Space))
16
17animationScript.animate ();
18
19
       }
20 }
```
### **Calling Other Scripts**

# GetComponent<Type>()or FindObjectOfType<Type>() to obtain a

21

```
11
       // Use this for initialization
       void Start () \{12
13
            initialPosition = transform. position;14
       \mathbf{F}15
16
       // Update is called once per frame
       void Update () \{17
18
           // Updated the position of the cube
19
           updatePosition ();
       \mathcal{H}20
       public void animate (){
22
23
            anting = !animating;24
       \mathbf{r}25
```
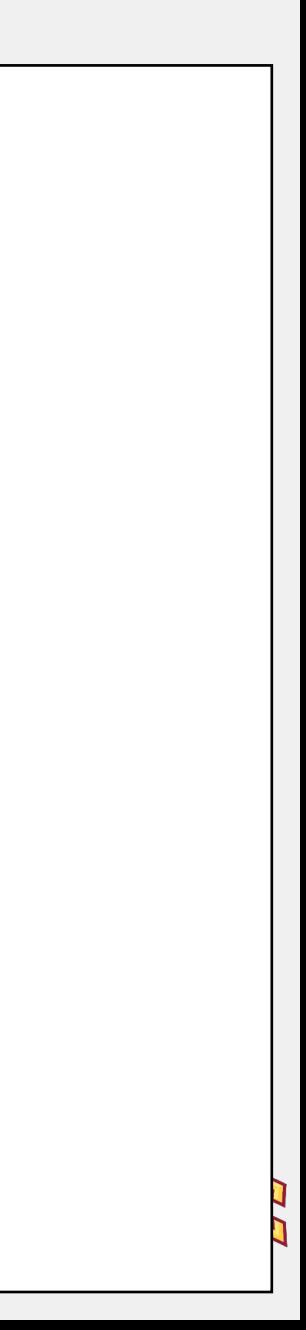

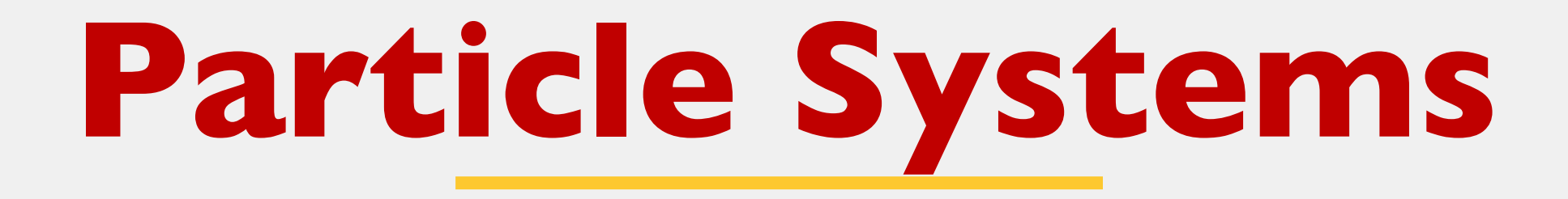

- Uses a large number of small objects to mimic "fuzzy" phenomena
- Fire, Smoke, Rain, Snow, Clouds, etc.

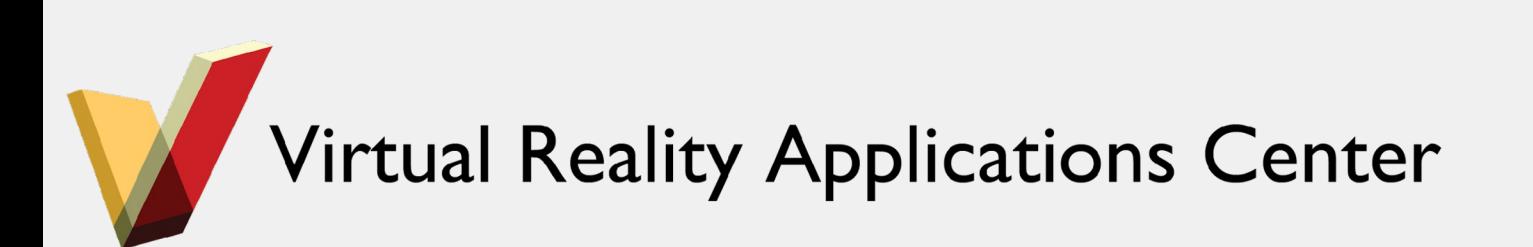

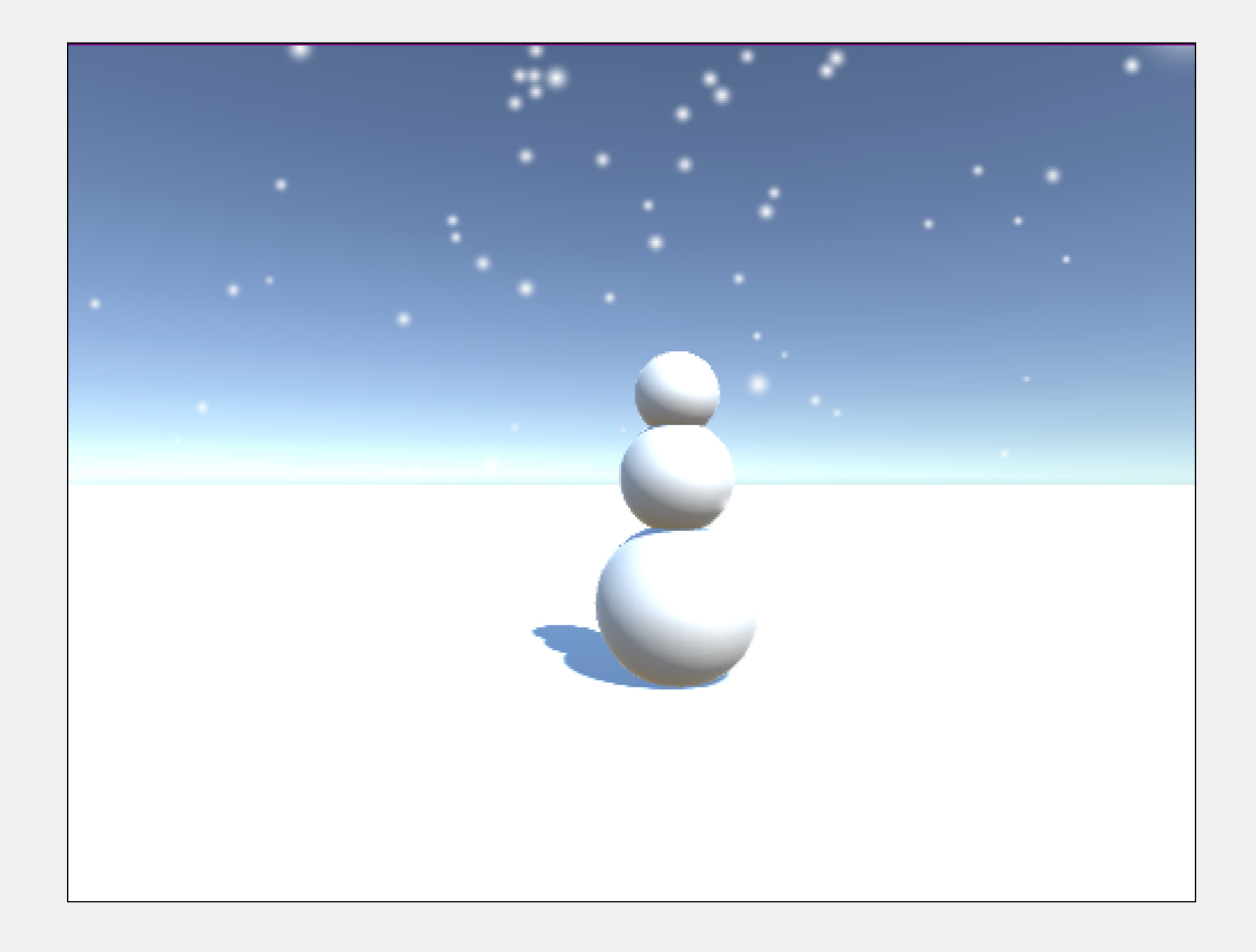

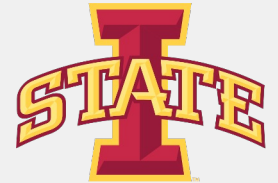

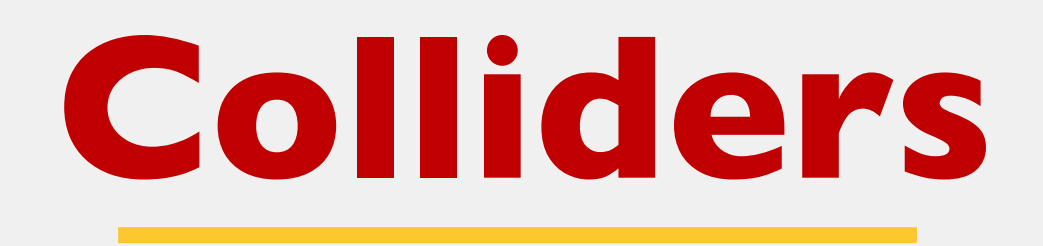

- Allows physical interaction between objects
- Colliders react with other colliders
- Can also be used for selecting objects

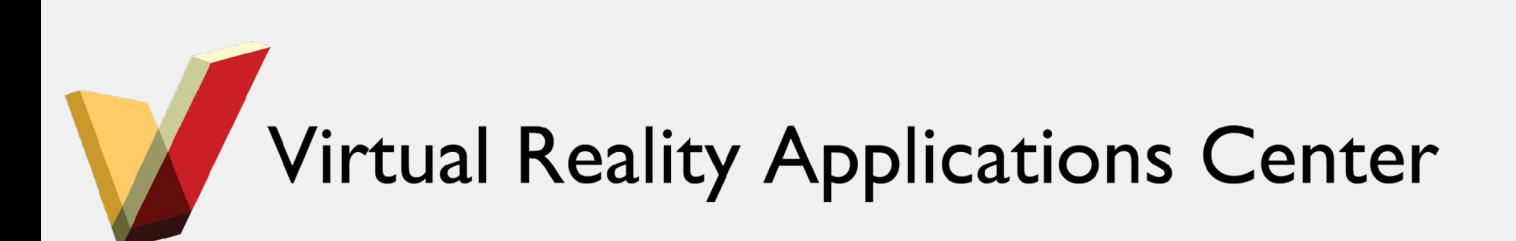

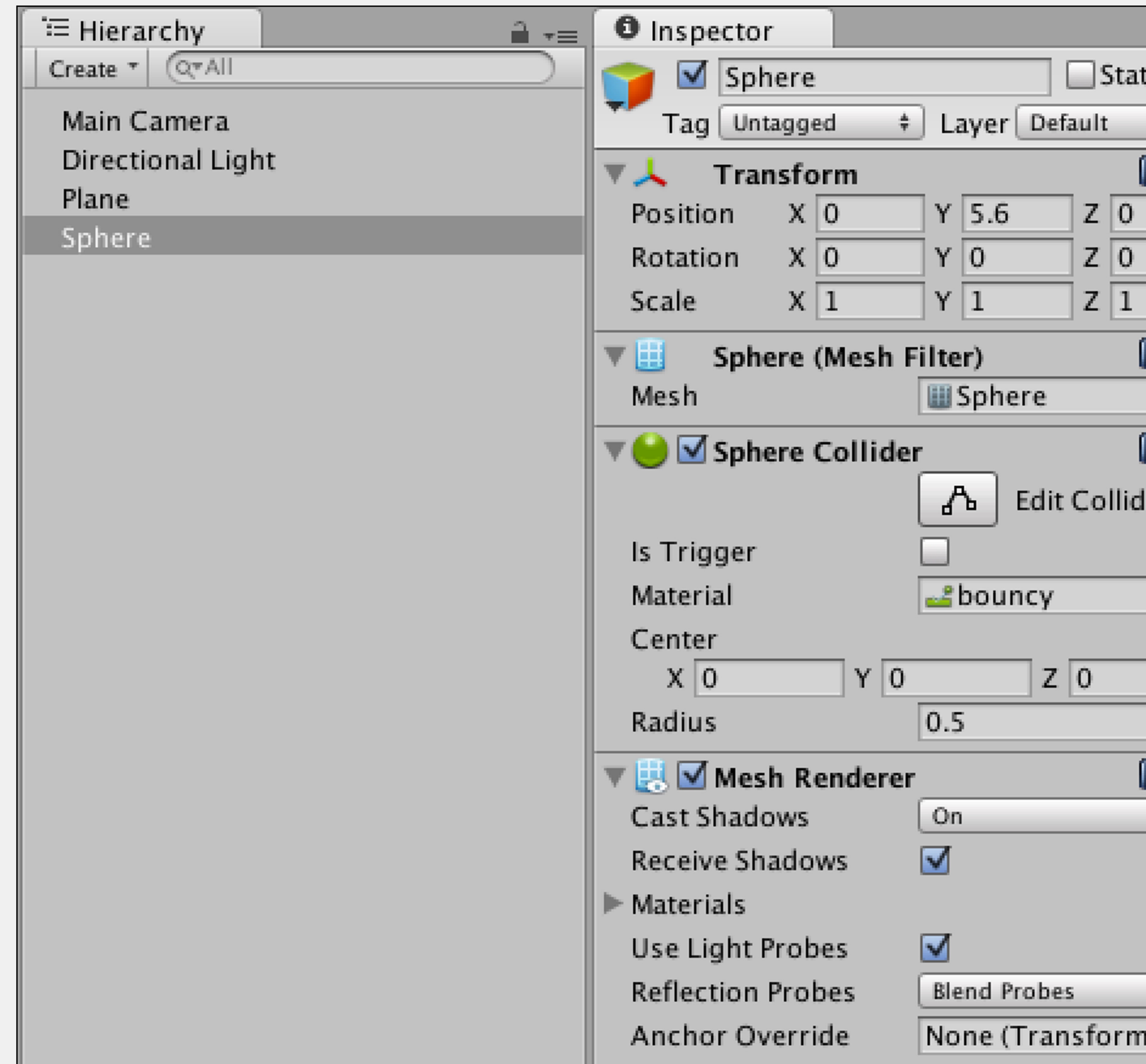

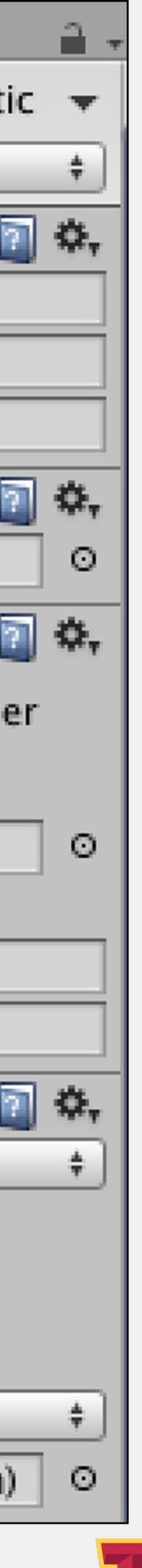

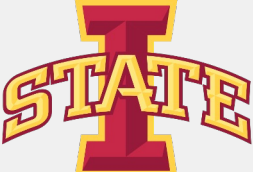

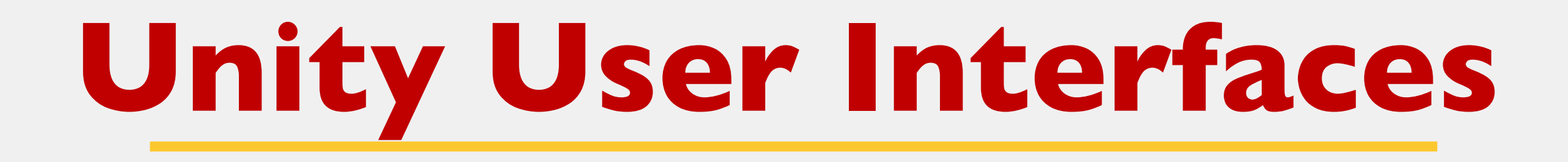

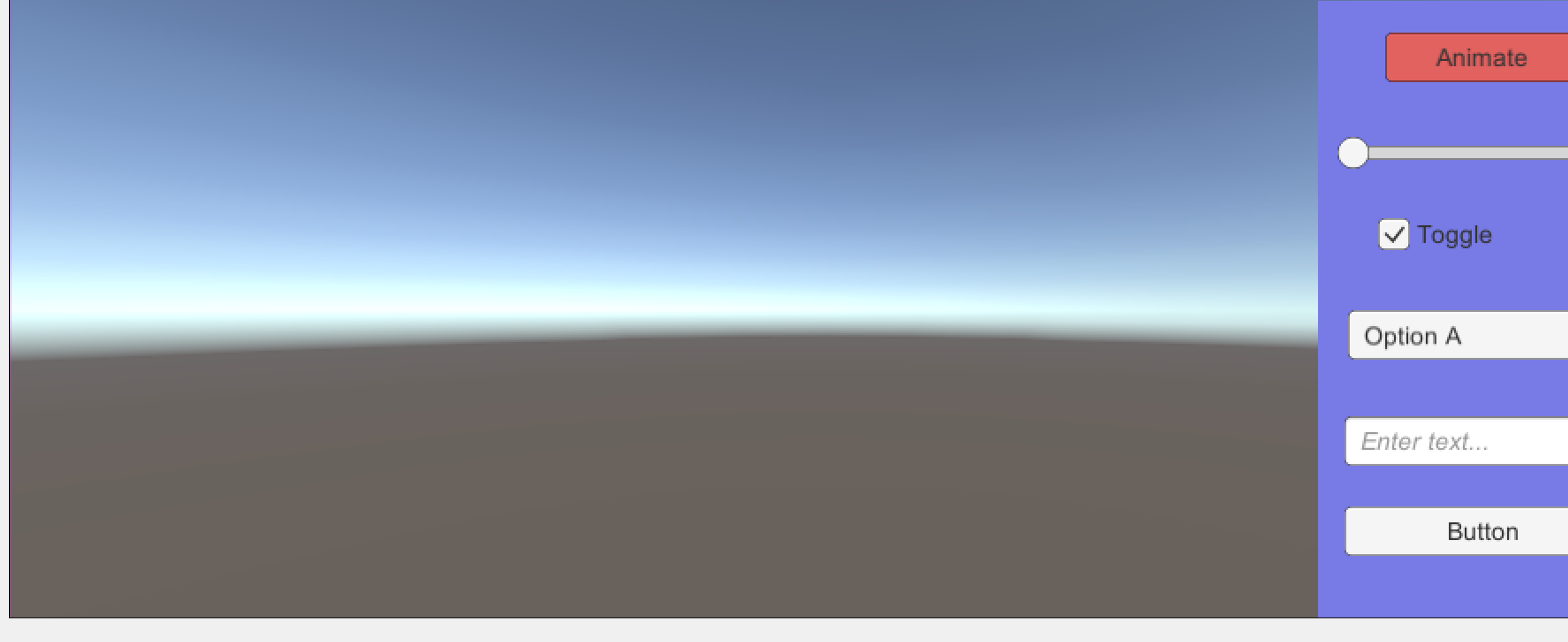

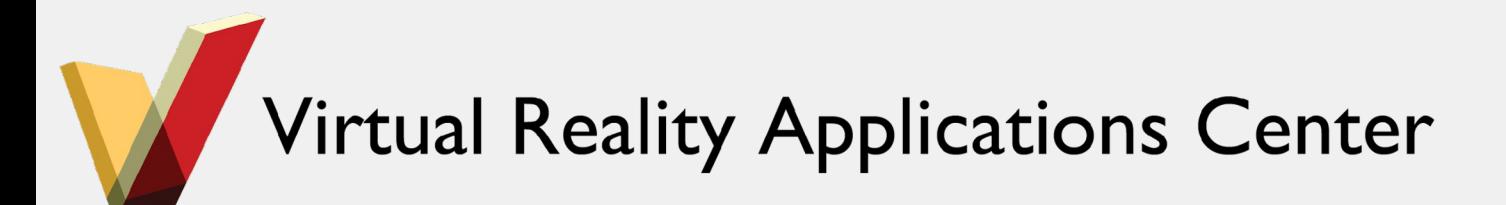

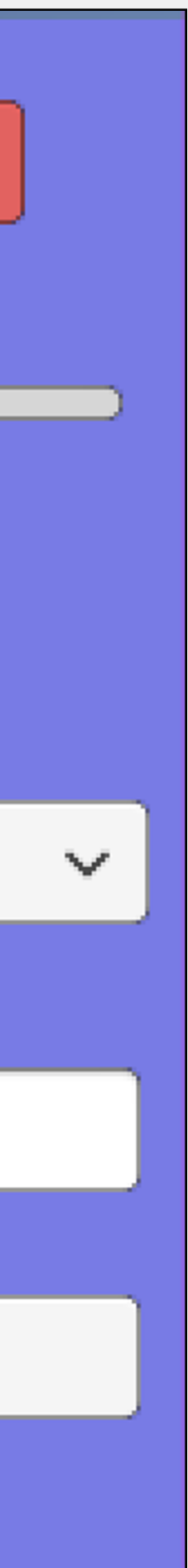

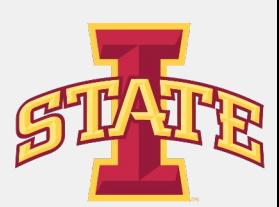

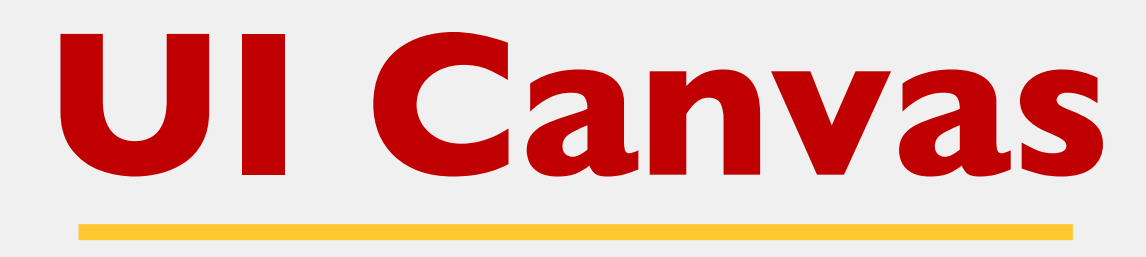

- Everything UI starts with the Canvas
- Canvas is a GameObject
- All UI elements must be children of a canvas

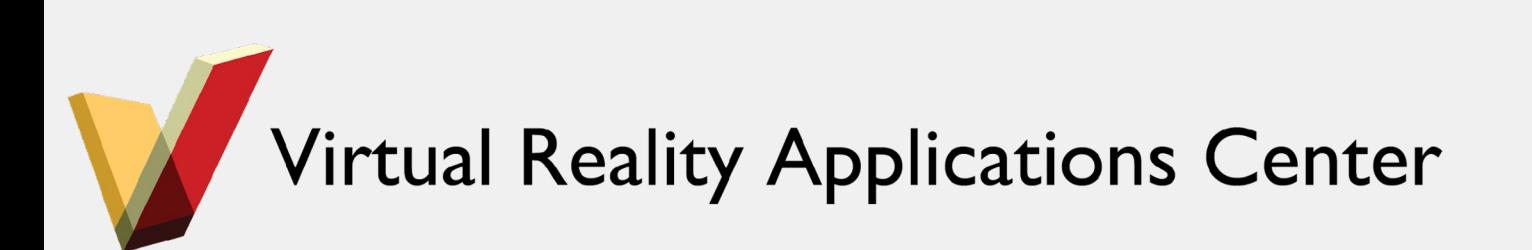

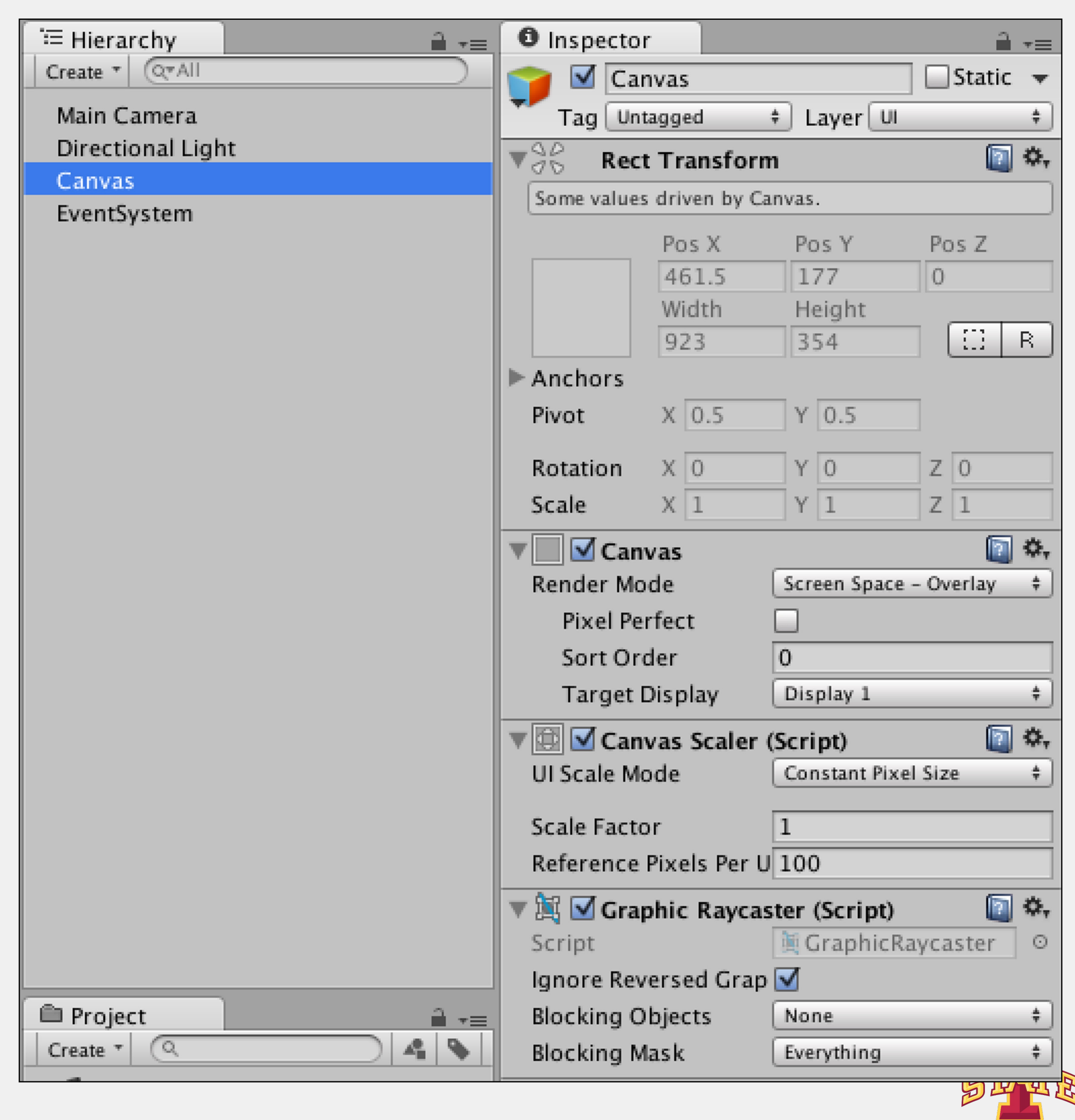

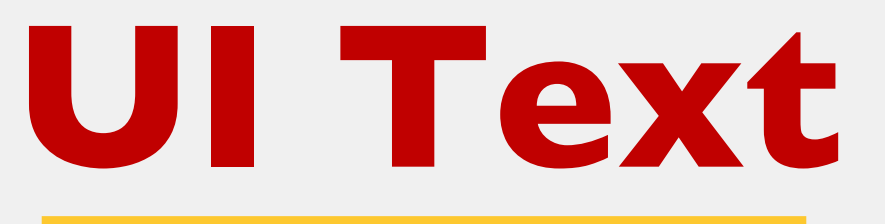

Text Interface Fun

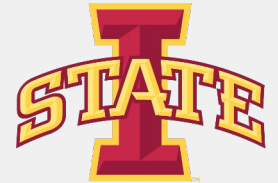

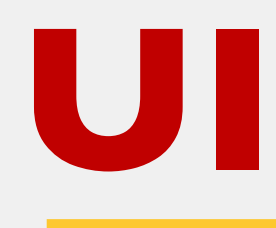

- Whenever you need text
- Text properties can be set in the Inspector
- Can be changed during runtime through scripting

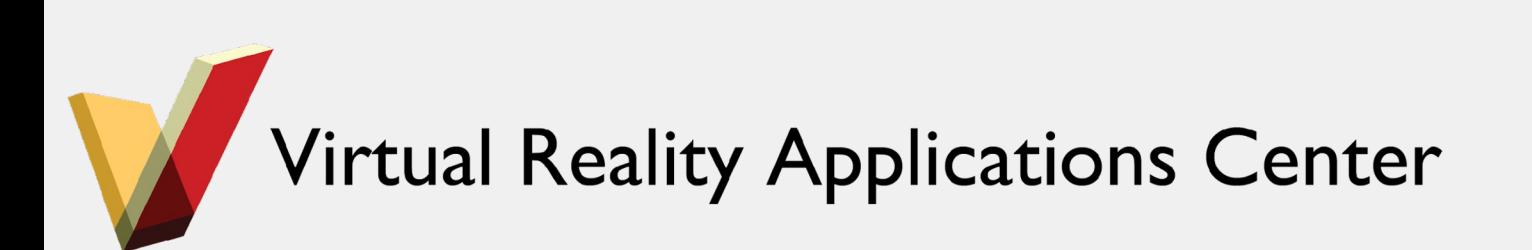

- Can be used for almost anything, button, slider, etc.
- When importing an image, you must define what type of texture it is (Normal Map, Light Map, Sprite)
- For UI, we want a Sprite

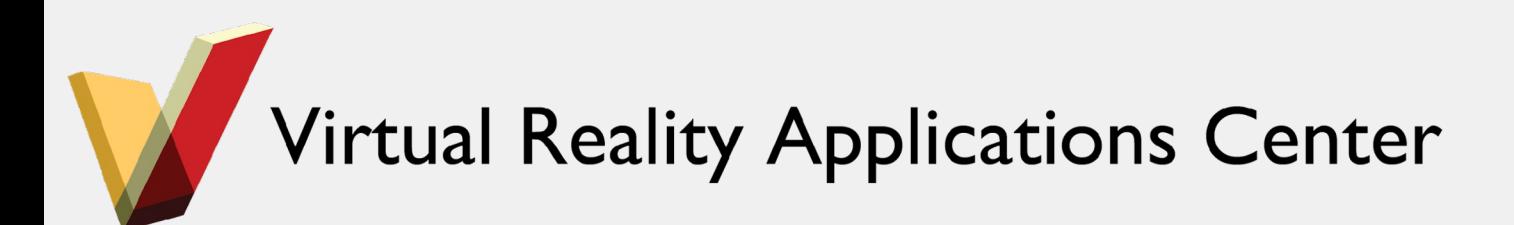

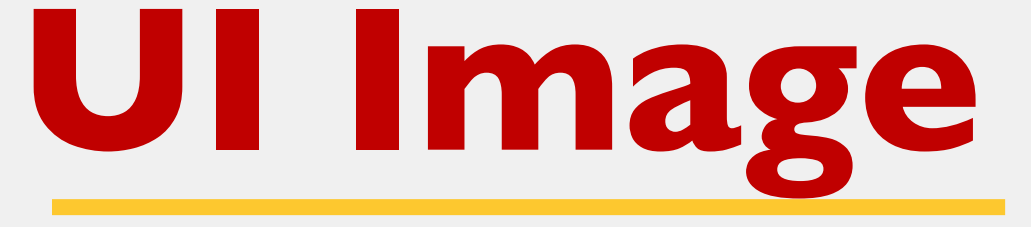

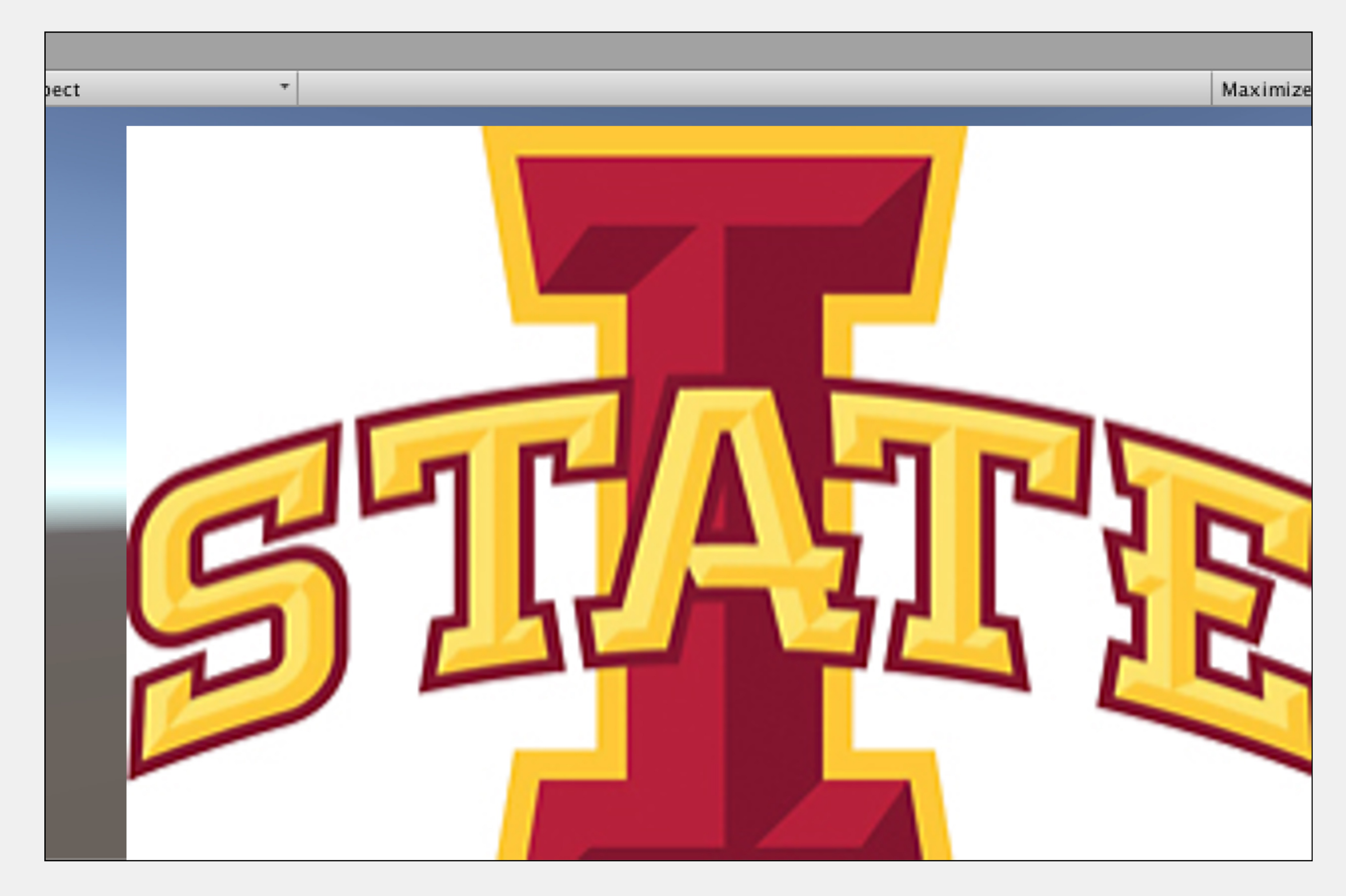

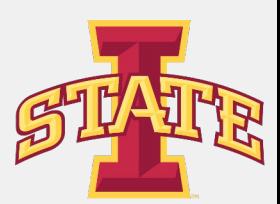

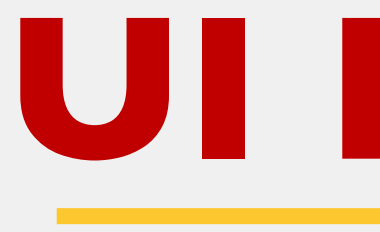

- Button is a GameObject that must be a child of a canvas
- Many different options for styling

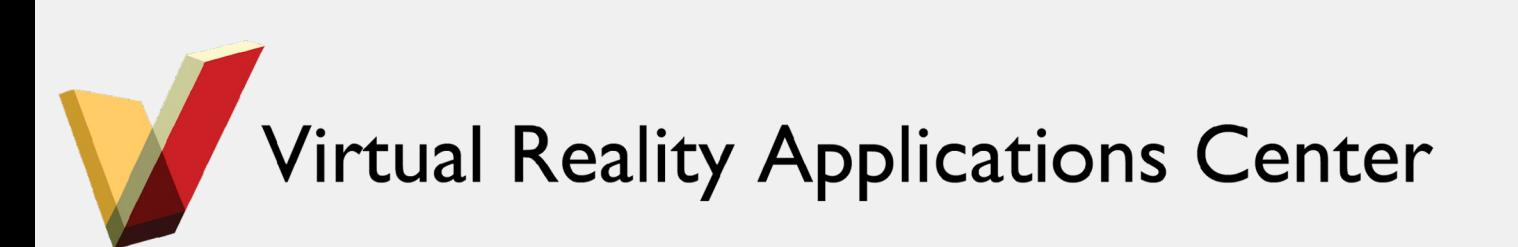

### **UI Button**

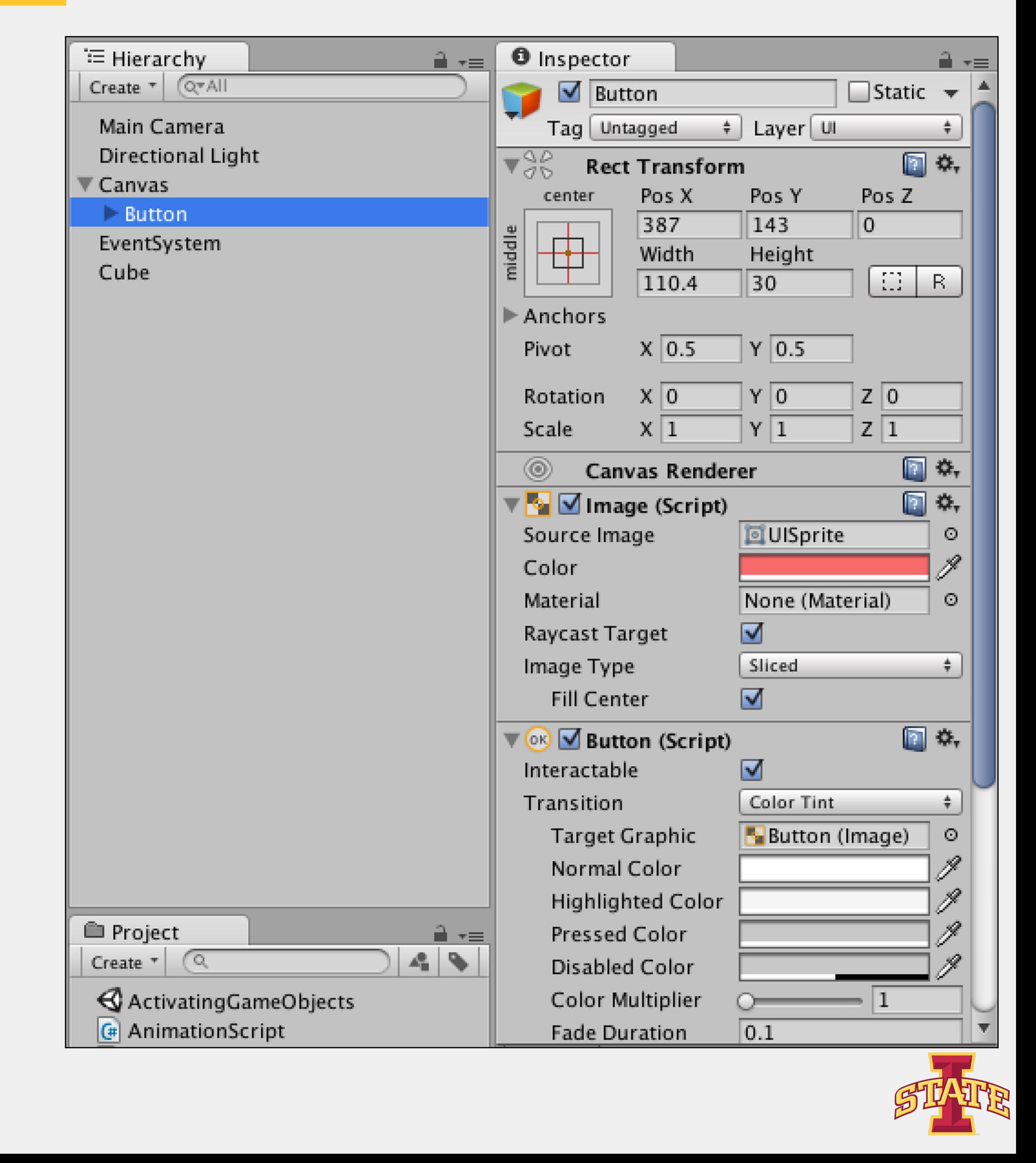

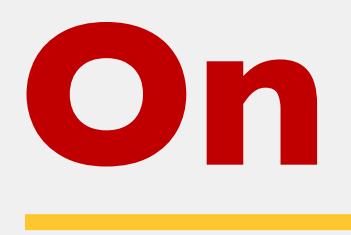

- You can hook up a button to an action through the Inspector
- Chose your GameObject
- Choose your Component
- Choose your Method

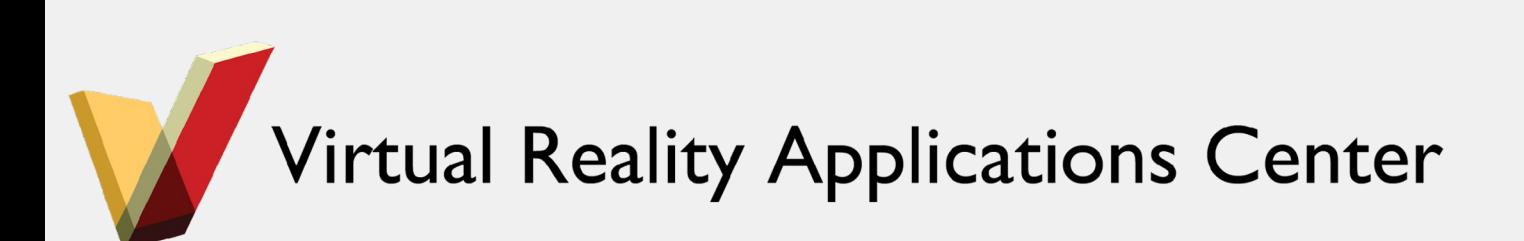

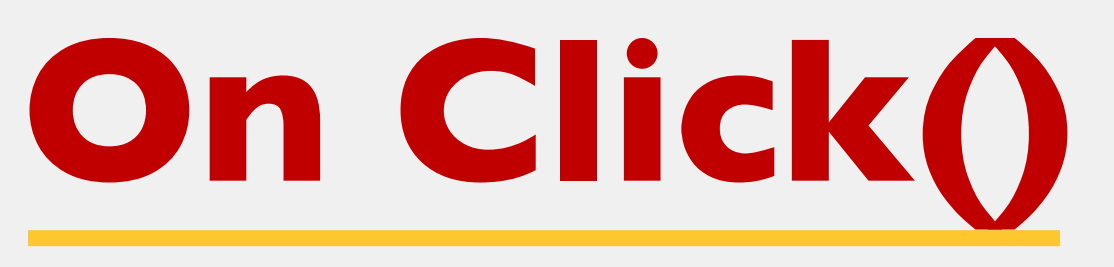

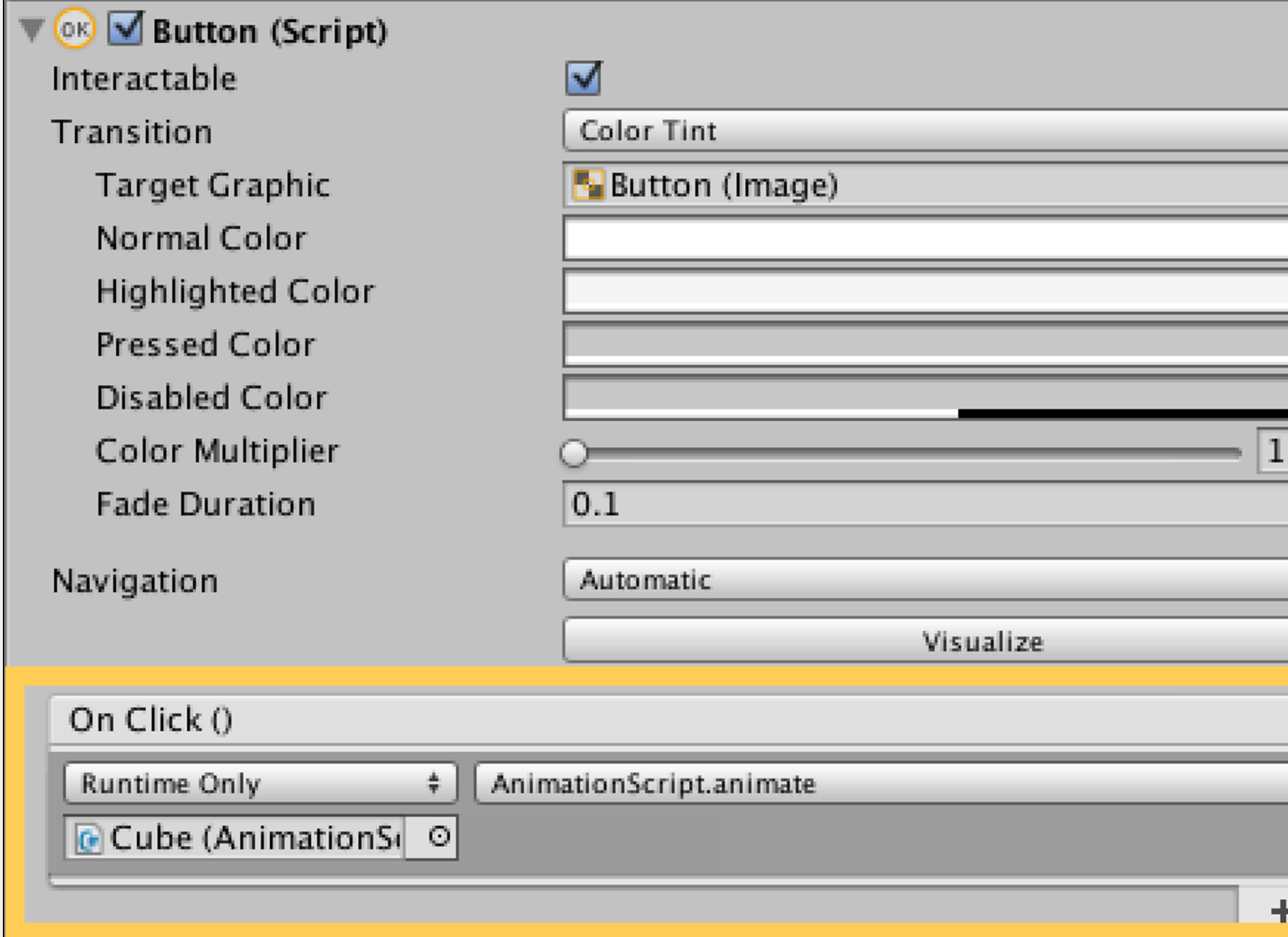

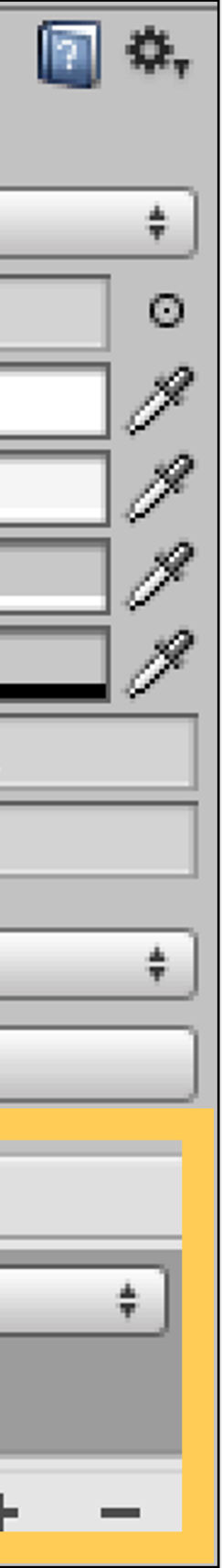

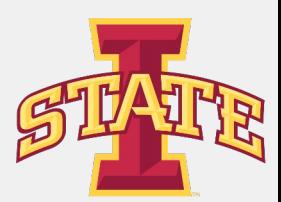

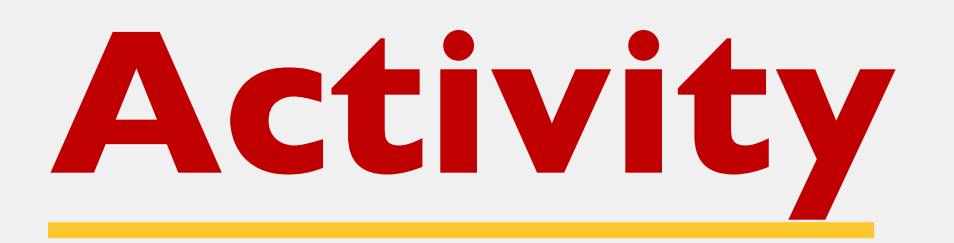

- Using the same scene
- Play around with the existing UI
- Add new UI elements and functionality

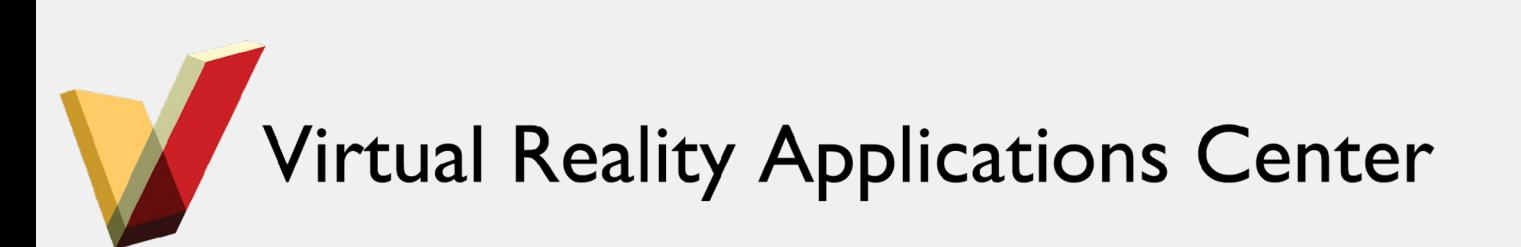

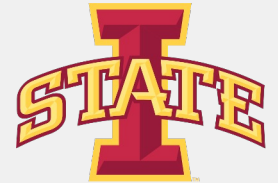

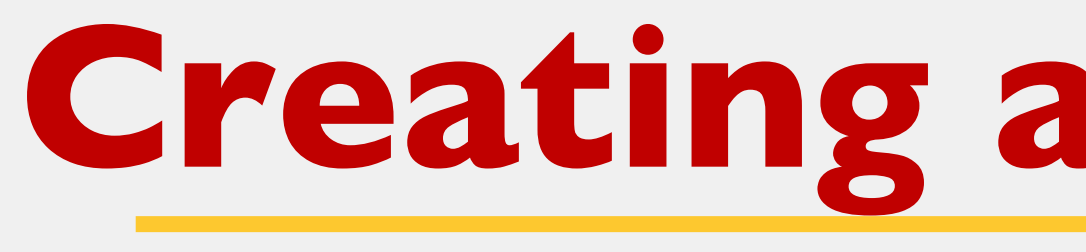

- What if I want to create a standalone app?
- Let's make an executable

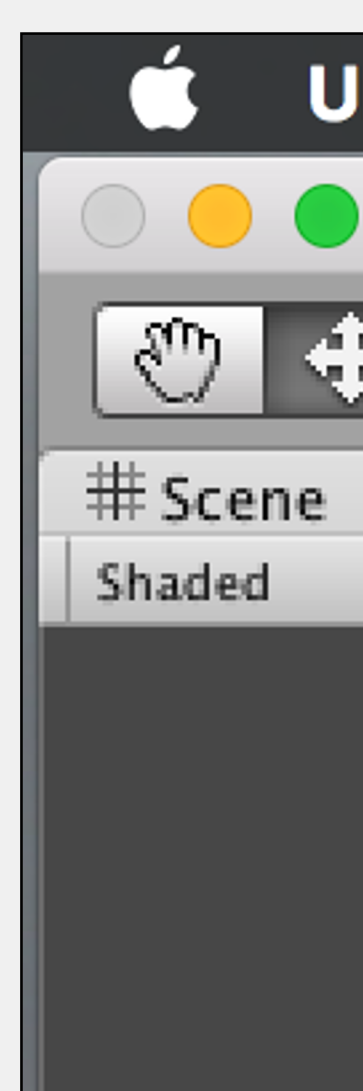

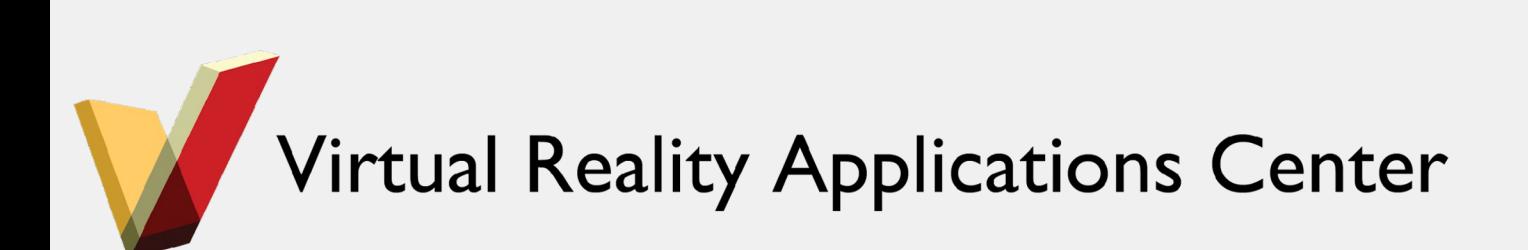

### **Creating an Executable**

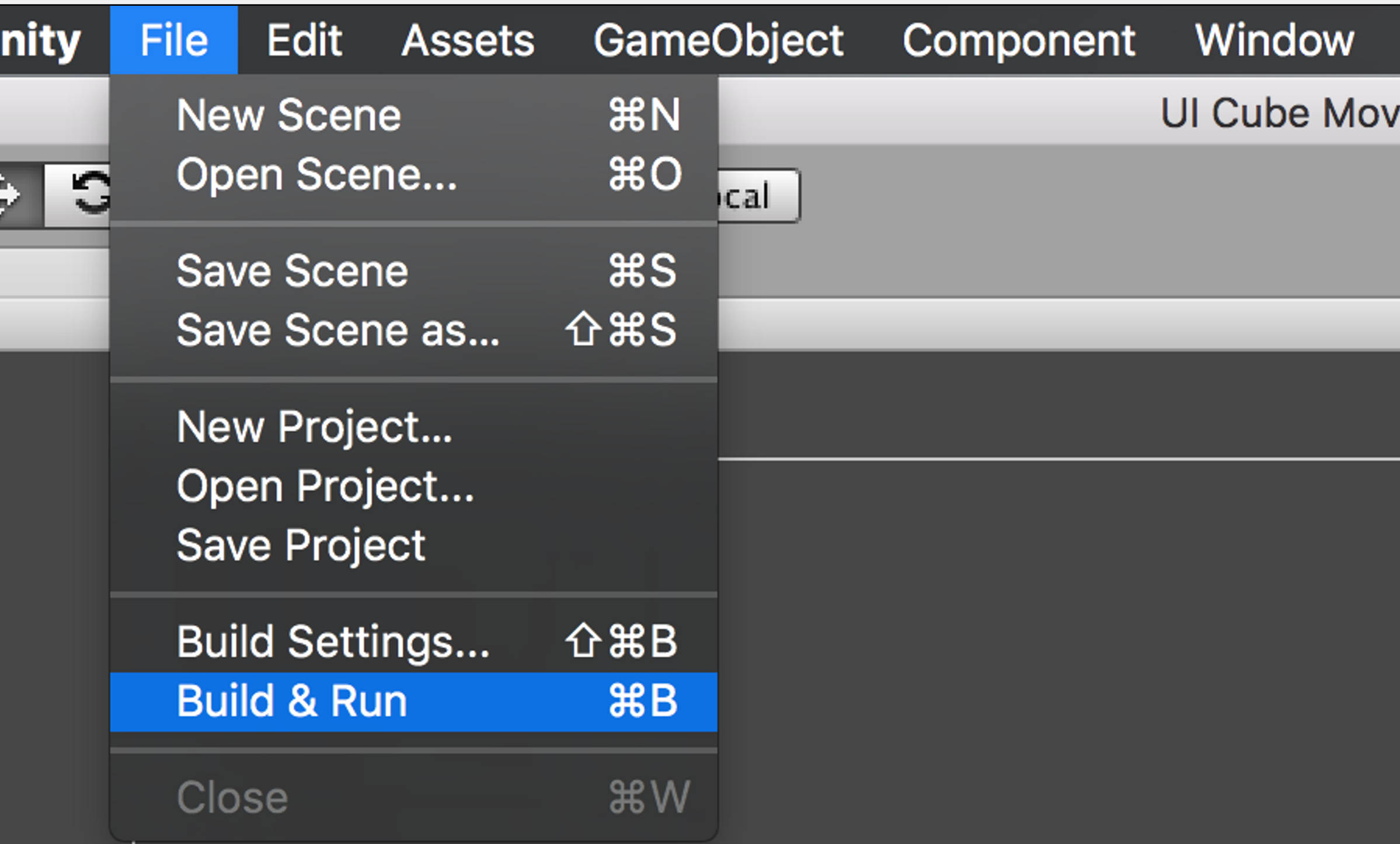

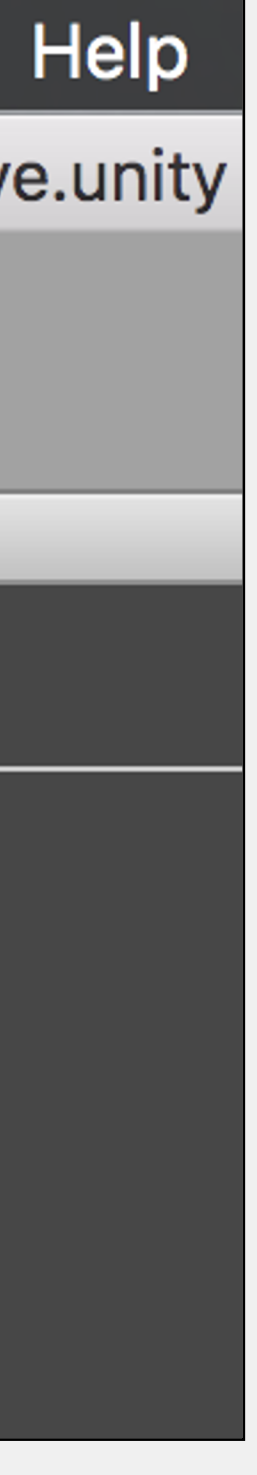

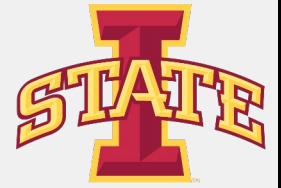

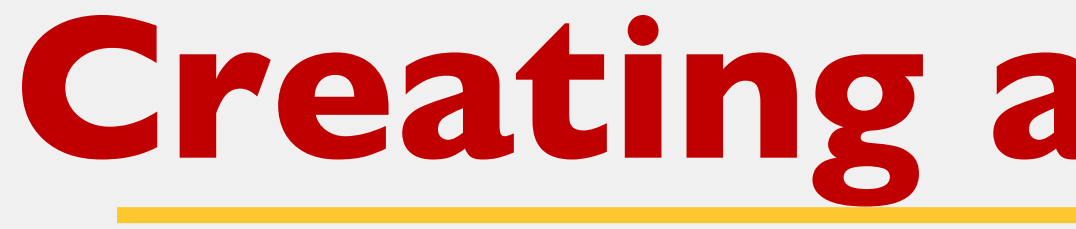

- Add the desired scene
- Select your platform
- Build and Run!

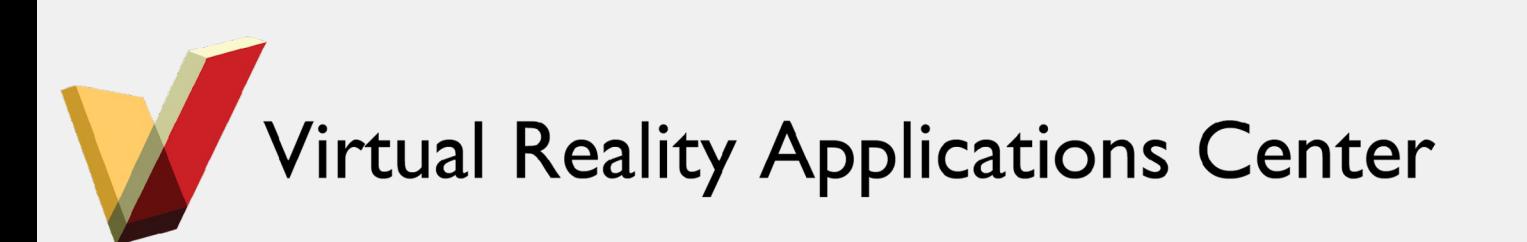

### **Creating an Executable**

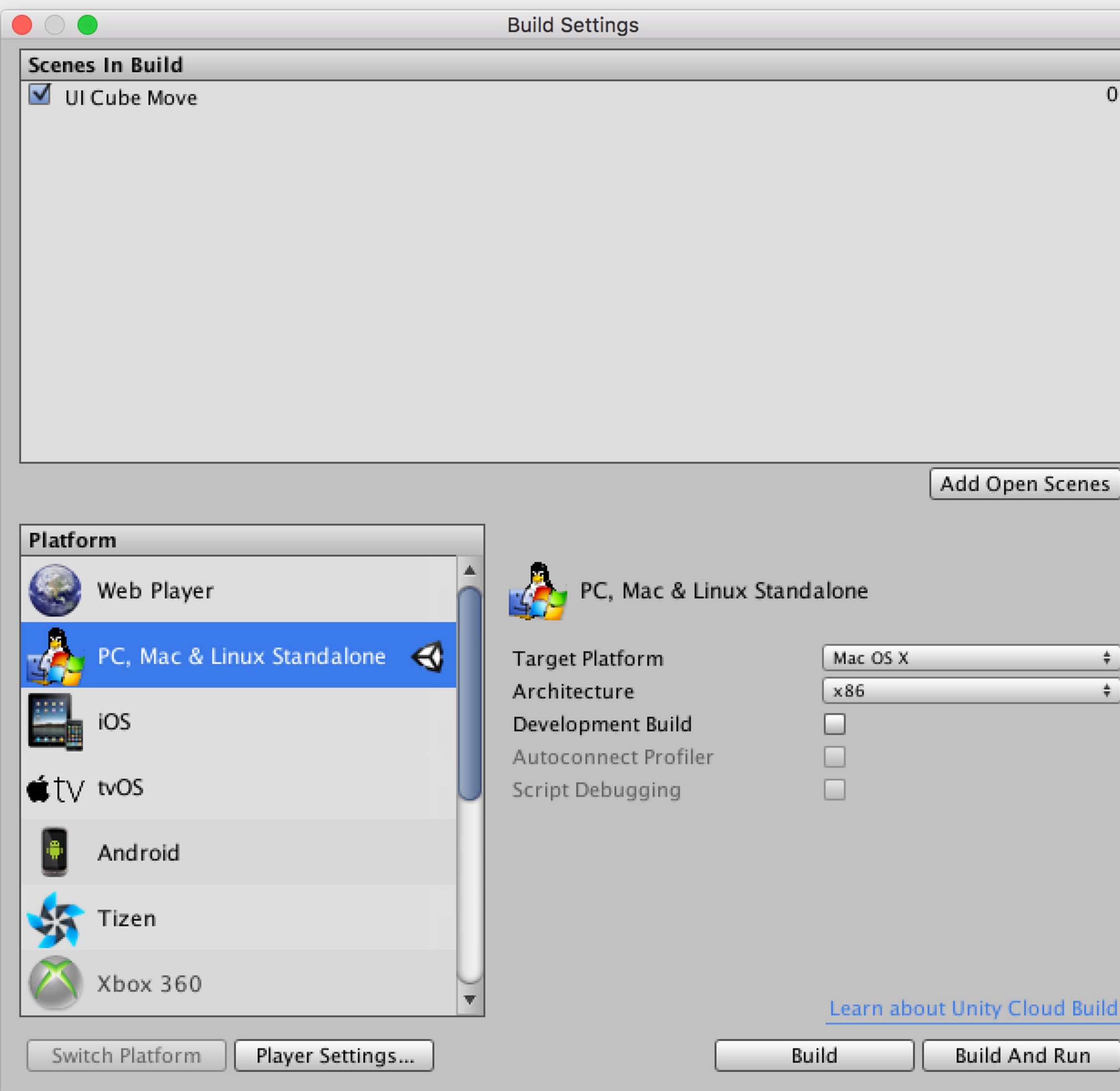

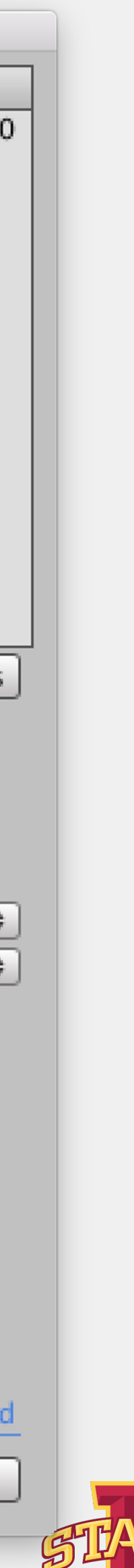